## "COMMIT TO COME BACK TO MDCC"

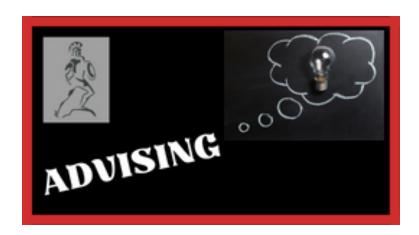

## Who Is My Advisor? How Do I Contact Them?

To find out who your assigned advisor is, use the following steps:

- 1. Log into the MyDelta portal.
- 2. Once logged in, click on the **MyBanner** link.
- 3. Click on the "Student" tab.
- 4. Click on "Student Records".
- 5. Click on "View Current Degree Information".
- 6. Your Primary Advisor will be listed on the next screen.

Students enrolled in a Career-Tech program should contact their program instructor.

Students enrolled (accepted) in an Allied Health program, as well as Academic students, will be contacted by their assigned advisor through Canvas.

Some advisors may choose to post a sign-up sheet on their office door. **Check Canvas for specific instructions from your advisor.** 

**If you do not have an assigned advisor**, email the Office of Advising at <u>advising@msdelta.edu</u> to request an assignment.

If you have additional questions, please contact the Office of Advising at (662) 246-6239, (662) 246-6305 or advising@msdelta.edu.

Mississippi Delta Community College does not discriminate on the basis of age, race, color, national origin, religion, sex, sexual orientation, gender identity or expression, physical or mental disability, pregnancy, or veteran status in its educational programs and activities or in its employment practices. The following person has been designated to handle inquiries regarding the non-discrimination policies: Dr. Steven Jones, Vice President of Administrative and Student Services, Stauffer-Wood Administration Building, Suite 119, Office 123, P. O. Box 668, Moorhead, MS 38761, 662-246-6304; <a href="mailto:EEOC@msdelta.edu">EEOC@msdelta.edu</a>.